### ユーティリティスキャン スマート クイックスタートマニュアル アンチャング マンチャンプ スマート カイックスタートマニュアル クイックスタートマニュアル

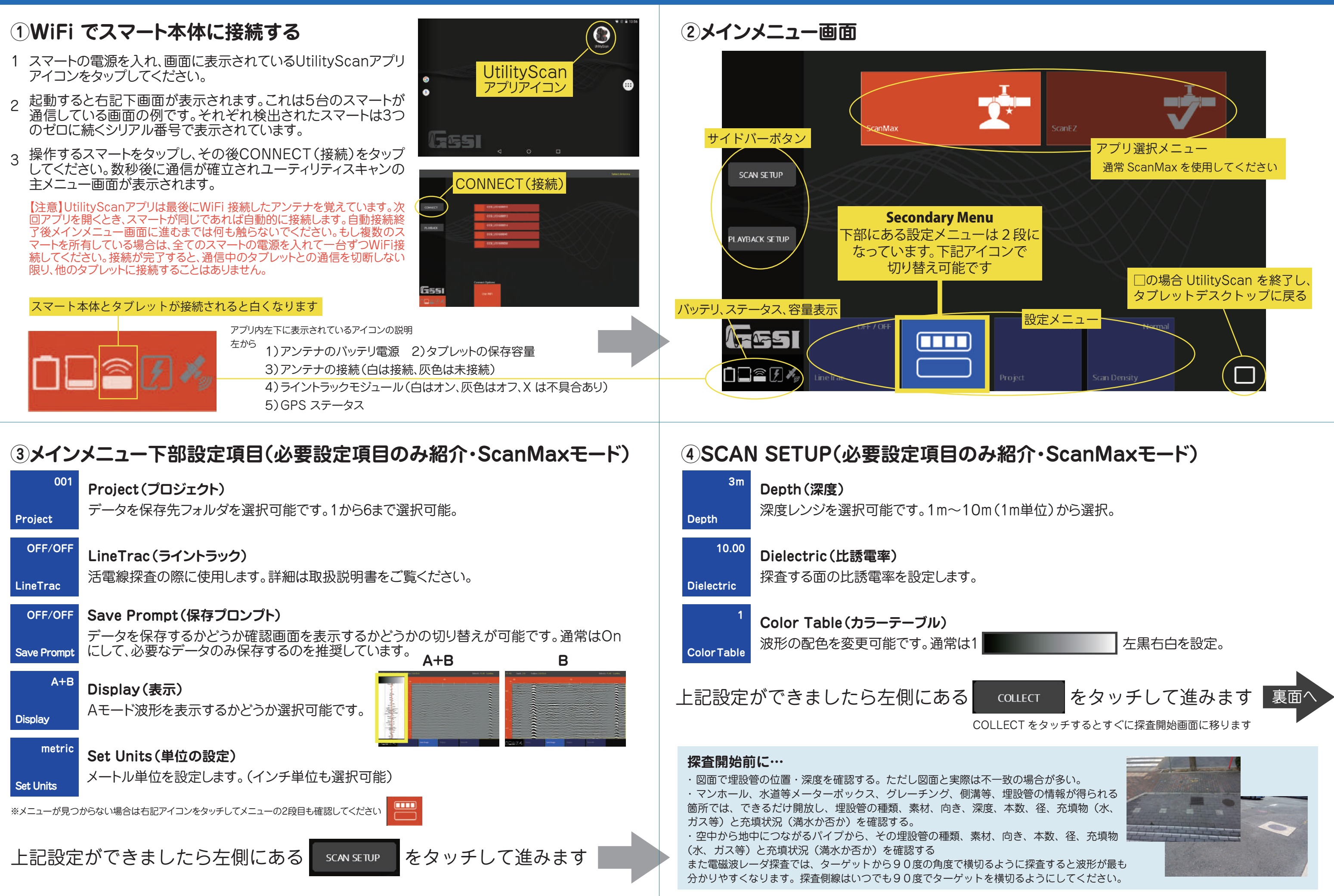

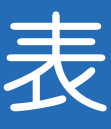

# ユーティリティスキャン スマート クイックスタートマニュアル 裏

 $\Box \cong \Box A$ 

### **⑤探査画面**

## **⑥データ再生方法、エクスポート方法**

# **⑥Gain(ゲイン調整機能)**

### **マーク方法**

**探査終了時はClose Fileを選んでデータ保存するかどうか選んで終了してください。**

スマートを前進させ続けると、画面がスクロールしデータ収集を行 います。前進時だけデータを収録します。停止させると、データ収集 は行われません。

# Gain Level(全体のゲインレベル)、Shallow Gain(浅層箇所のゲインレベル)、Deep

**探査中後退時または再生画面で設定可能** gain(深層箇所のゲインレベル)を±12で設定可能です。

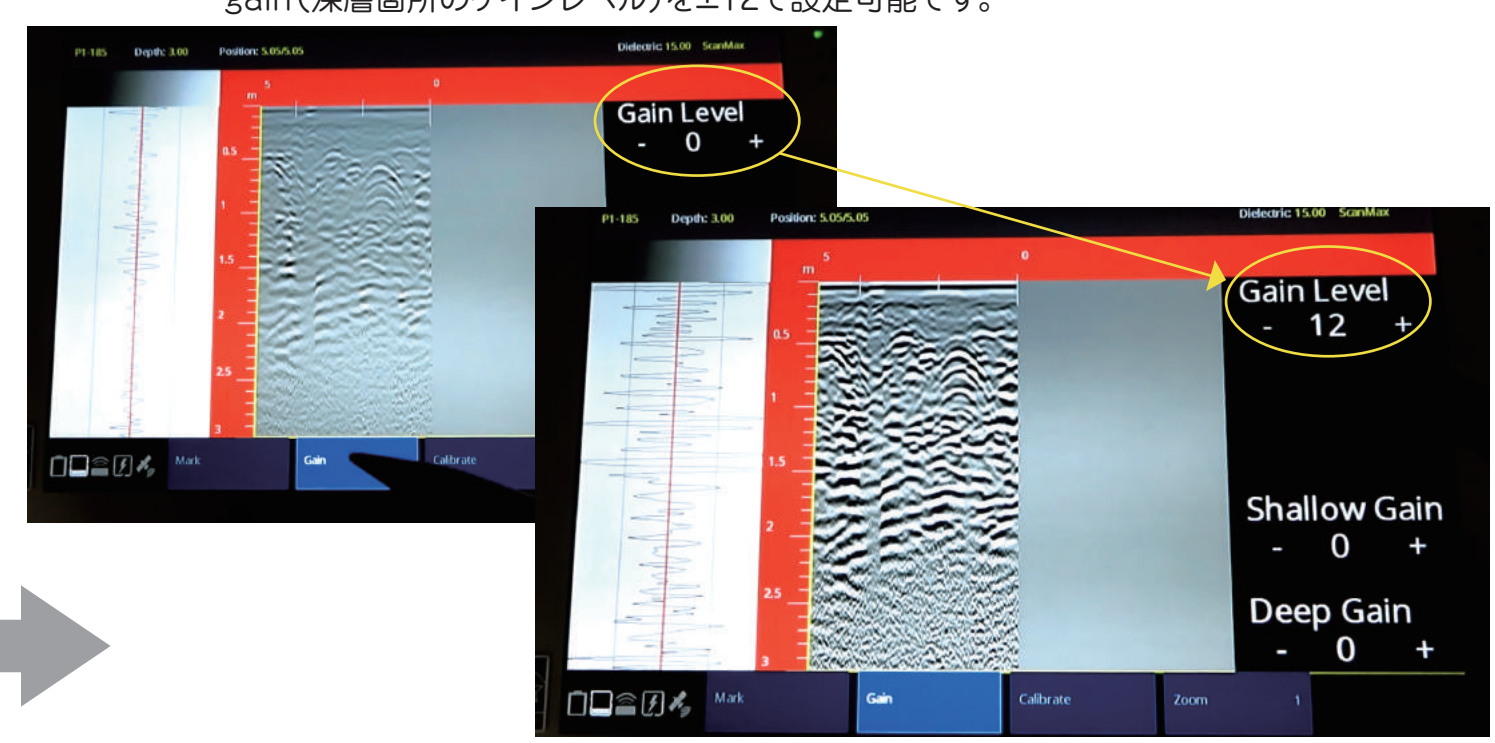

た方向でデータの収録を開始します。

スマートを後退すると右記下の画面になります。後退時に表示され る黄色線(距離カーソル)は今探査している地点(箇所)を示して います。そのため前進波形のピークの位置に合わせれば、スマート 本体の位置に埋設物があるということです。

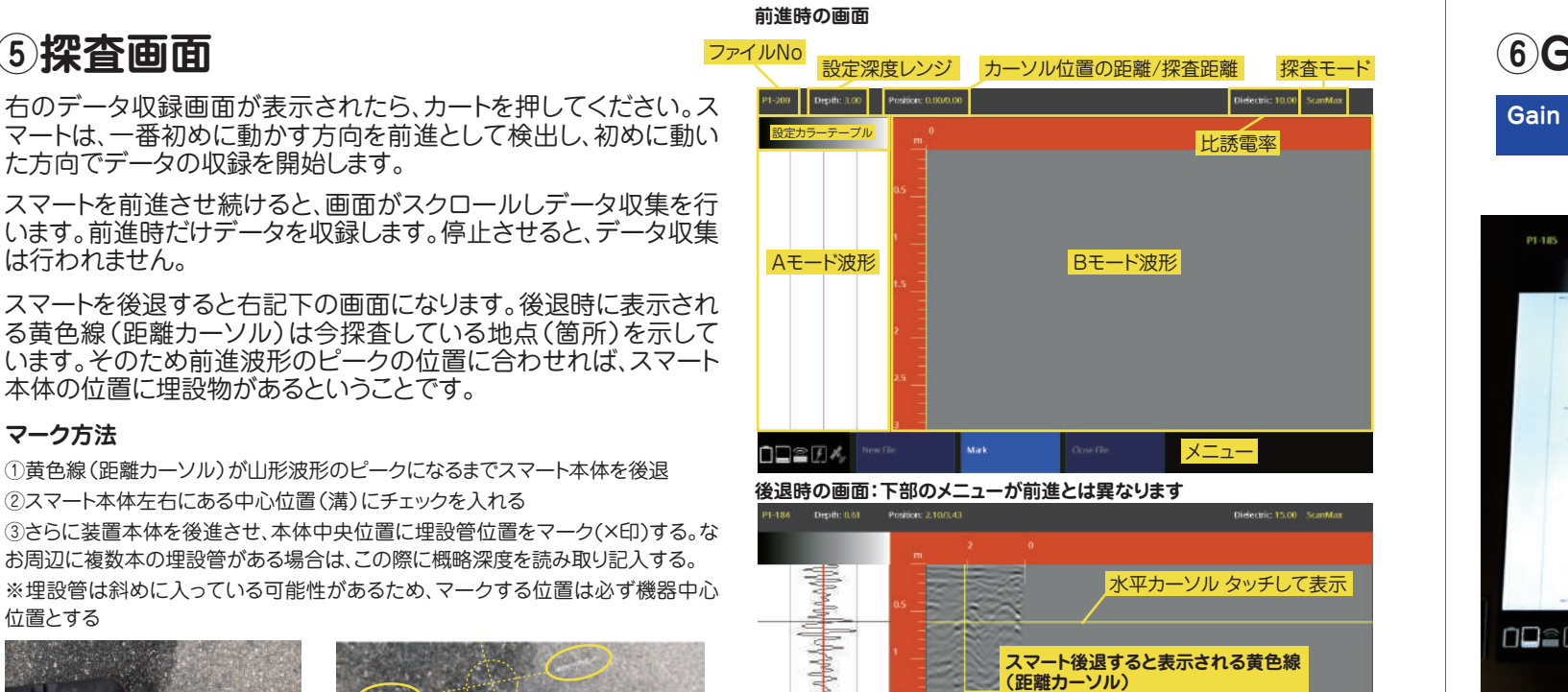

①黄色線(距離カーソル)が山形波形のピークになるまでスマート本体を後退 ②スマート本体左右にある中心位置(溝)にチェックを入れる

③さらに装置本体を後進させ、本体中央位置に埋設管位置をマーク(×印)する。な お周辺に複数本の埋設管がある場合は、この際に概略深度を読み取り記入する。 ※埋設管は斜めに入っている可能性があるため、マークする位置は必ず機器中心 位置とする

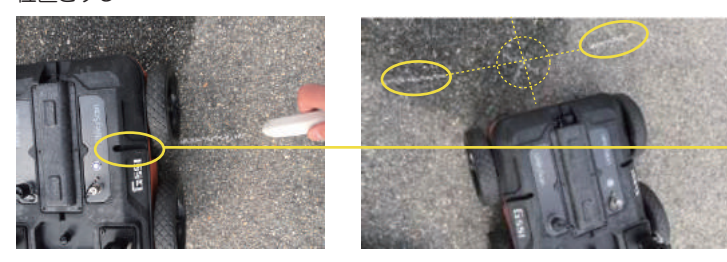

Display(Aモード)表示や設定項目を設定後、PLAYBACK SETUPを

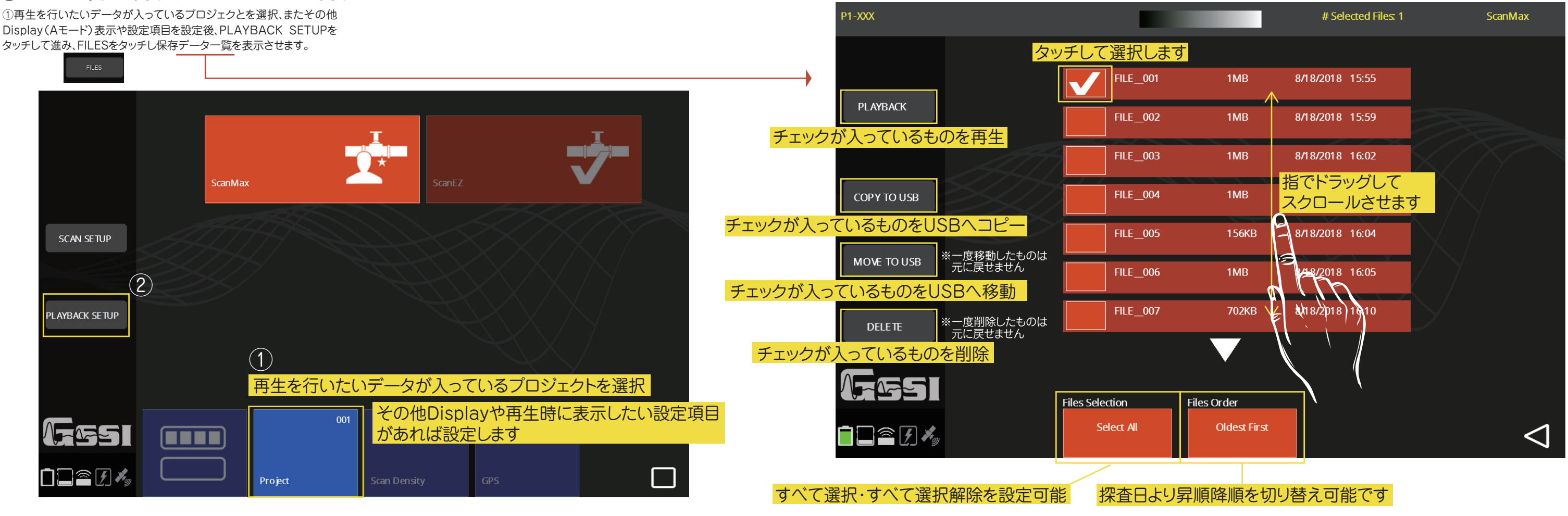

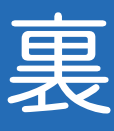

スマートが今探査している地点(箇所) を示しています

メニュー